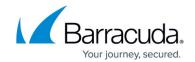

# **Editing and Deleting Users**

https://campus.barracuda.com/doc/96772410/

Users with the Admin role can edit and delete users.

User details you can edit are:

- Name
- Cell phone number
- Email address
- Organization
- Role

You can do the following:

- Search for users
- View the details of users
- Edit the details of user
- Delete users

#### To search for a user

When you find the user you want, you can edit user details or delete the user.

- 1. In Barracuda XDR Dashboard, click Setup > User Management.
- 2. In the **All Users** section, type your search terms in the **Search** box.

### To view user details

User details you can view are:

- Username
- Email address
- Phone number
- Password status
- Full Name
- Role
- The date the account was created
- The date of the user's last login
- The IP address used when the user last logged in
- The city where the user last logged in
- 1. In Barracuda XDR Dashboard, click Setup > User Management.
- 2. Optionally, in the **All Users** section, type search terms in the **Search** box.
- 3. Click **Details** next to the user whose details you want to see.

Editing and Deleting Users 1/3

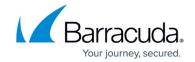

#### To edit user details

- 1. In Barracuda XDR Dashboard, click Setup > User Management.
- 2. Optionally, in the **All Users** section, type search terms in the **Search** box.
- 3. Click **Edit**.
- 4. Type any of the following:
  - Full Name
  - Cell Phone (2-Factor Authentication)
  - ∘ Email
- 5. Select the **Organization**.
- 6. Enable one of the following check boxes:
  - Admin
  - User
- 7. Click Submit.

#### To delete one or more users

- 1. In Barracuda XDR Dashboard, click Setup > User Management.
- 2. Optionally, in the **All Users** section, type search terms in the **Search** box.
- 3. Enable the check boxes next to any users you want to delete.

Editing and Deleting Users 2 / 3

## Barracuda XDR

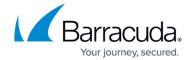

© Barracuda Networks Inc., 2024 The information contained within this document is confidential and proprietary to Barracuda Networks Inc. No portion of this document may be copied, distributed, publicized or used for other than internal documentary purposes without the written consent of an official representative of Barracuda Networks Inc. All specifications are subject to change without notice. Barracuda Networks Inc. assumes no responsibility for any inaccuracies in this document. Barracuda Networks Inc. reserves the right to change, modify, transfer, or otherwise revise this publication without notice.

Editing and Deleting Users 3 / 3